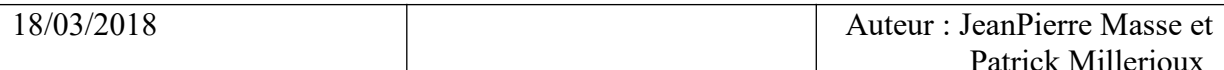

# **Locomotives SNCF CC 72000** pour Rail Simulator 2018

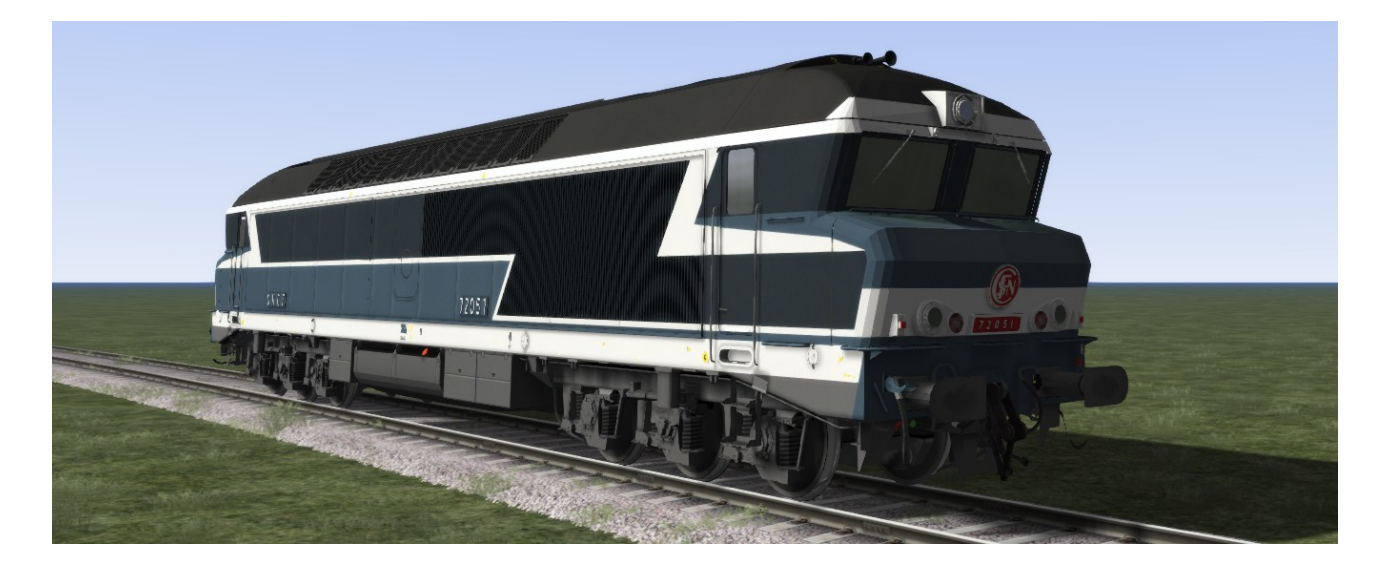

## **SOMMAIRE:**

 $\overline{\phantom{a}}$ 

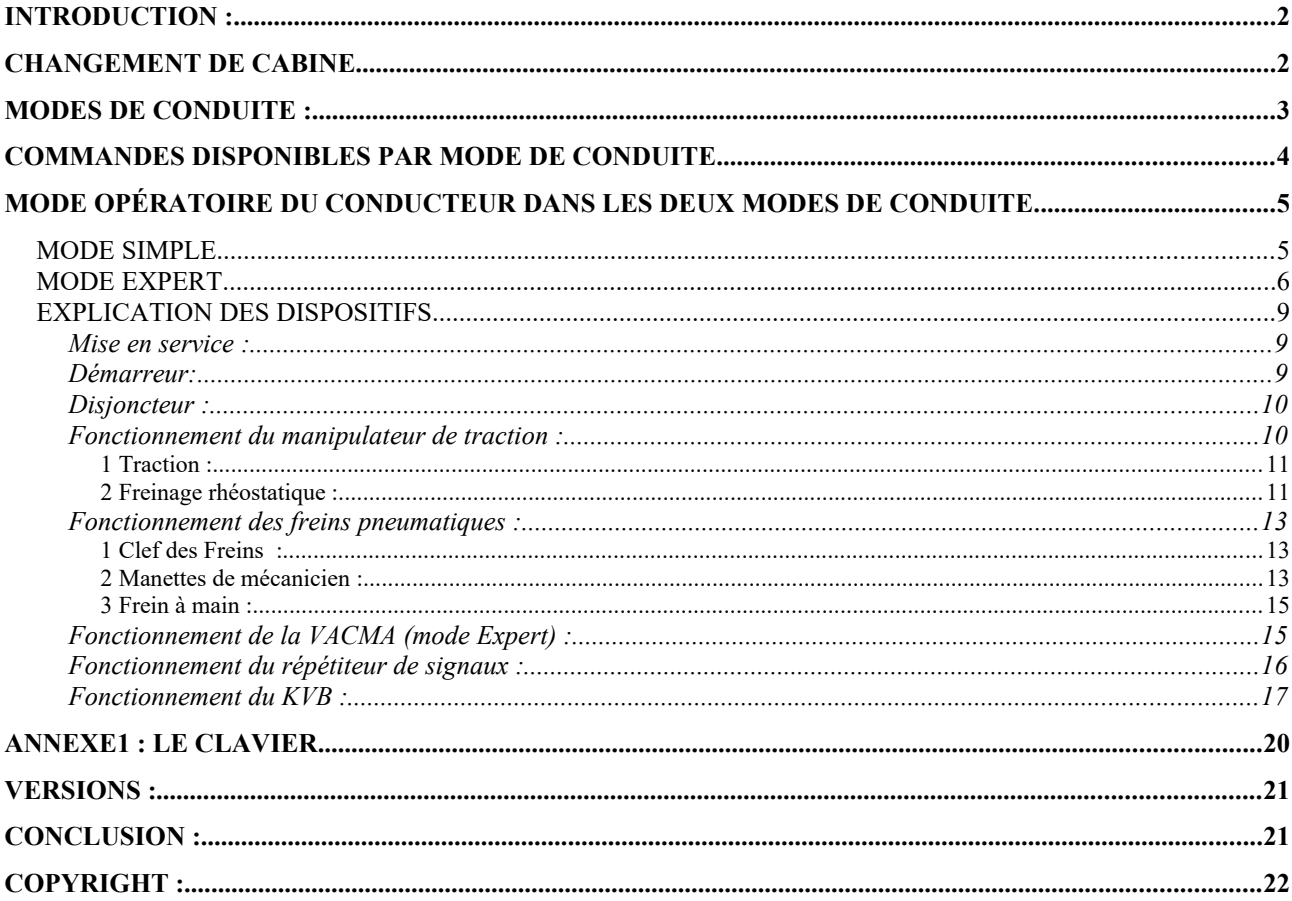

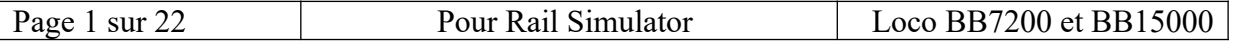

# **INTRODUCTION :**

Les CC 72000 sont des locomotives diesel-électriques de la SNCF construites à 92 exemplaires. Elles ont assurés des services voyageurs internationaux vers Bâle, Genève, avec des compositions allant jusqu'à quatorze voitures Corail.

Les CC 72000 sont reconnaissables au bruit de leur moteur, qui donne la mesure de leur puissance. .

# **CHANGEMENT DE CABINE**

Dans la réalité, quand le conducteur change de cabine, il arrête complètement les systèmes (il retire la clef des freins et celle de la mise en service).

Dans cette simulation, cette contrainte n'est pas en place.

Tous les paramètres mis en place demeurent d'une cabine à l'autre.

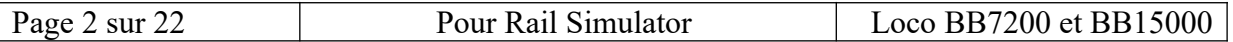

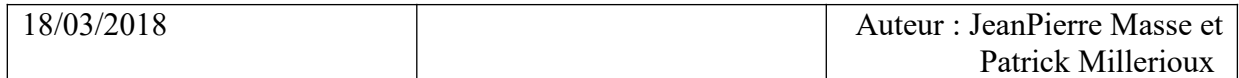

### LE PUPITRE DE CONDUITE

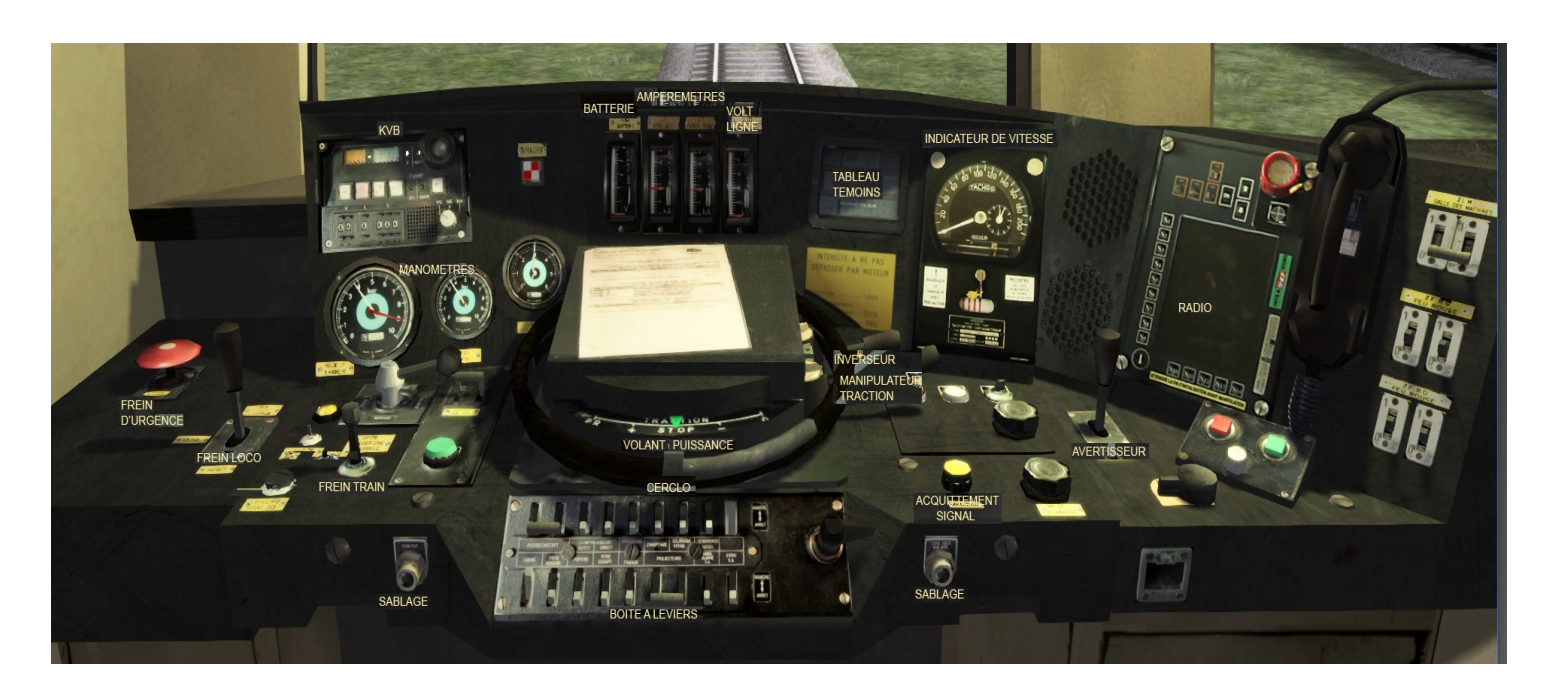

# **MODES DE CONDUITE :**

Dans le simulateur, on dispose de deux modes de conduite :

-en mode de conduite simple, vous actionnez directement la commande frein/accélération. -en mode de conduite Expert, il faut respecter la procédure de démarrage réelle décrite plus bas.

En mode de conduite simple, le tableau des témoins électriques affiche tous les témoins.

En mode de conduite Expert, les témoins s'éteignent, sauf s'ils affichent un avertissement réel.

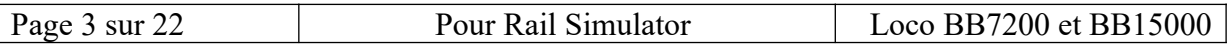

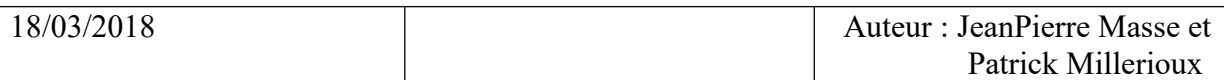

# **Commandes disponibles par mode de conduite.**

Remarque :

les commandes sont optimisées pour un clavier AZERTY.

Voir l'annexe schéma clavier

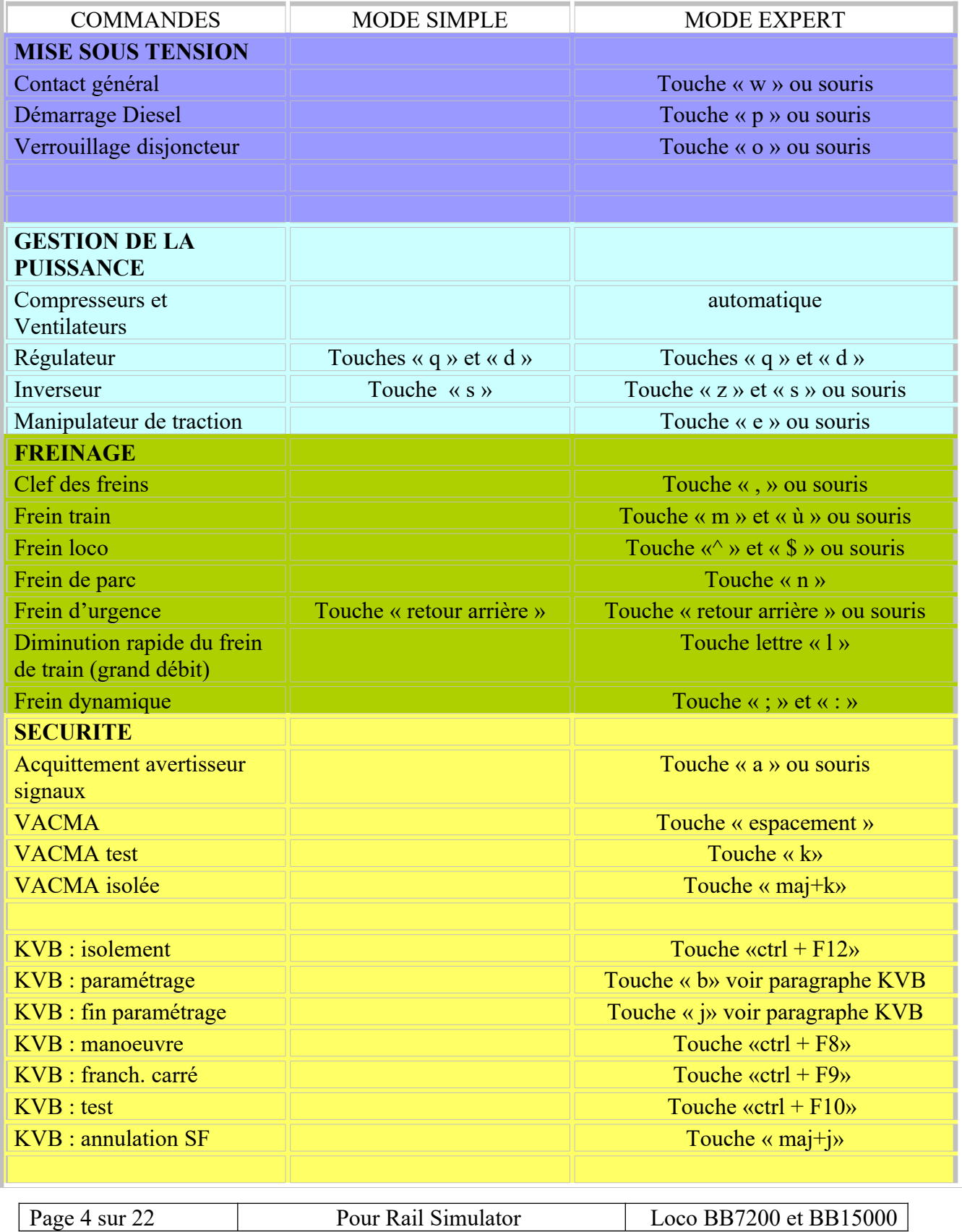

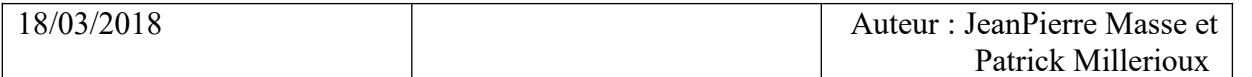

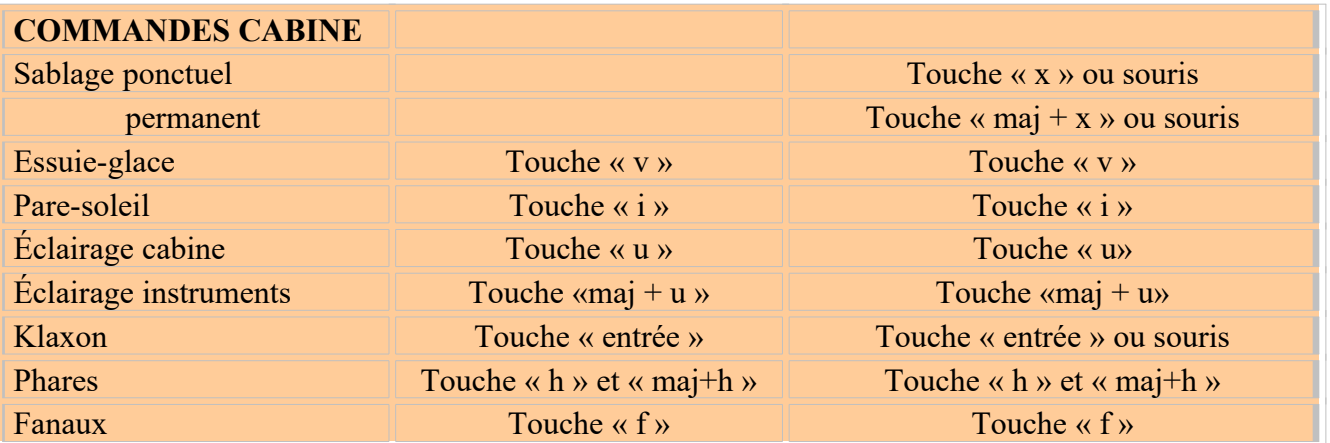

# **Mode opératoire du conducteur dans les deux modes de conduite.**

## *MODE SIMPLE*

#### 1. **Mise route de la locomotive.**

Pas d'action.

### **2. Conduite.**

Utiliser les commandes HUD par F4 ou, La touche « q » accélère la loco et diminue simultanément les freins. La touche « d » ralentit la loco et augmente simultanément les freins. La touche « s » permet de changer de sens de circulation (et « control = » permet de changer de cabine).

#### 3. **Procédures d'arrêt de la locomotive.**

Arrêt en fin de freinage, ou par l'arrêt d'urgence : touche « retour arrière »

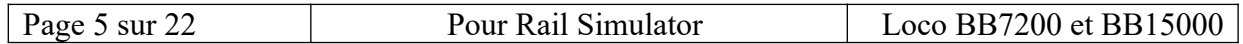

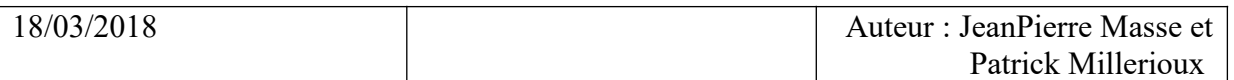

## *MODE EXPERT*

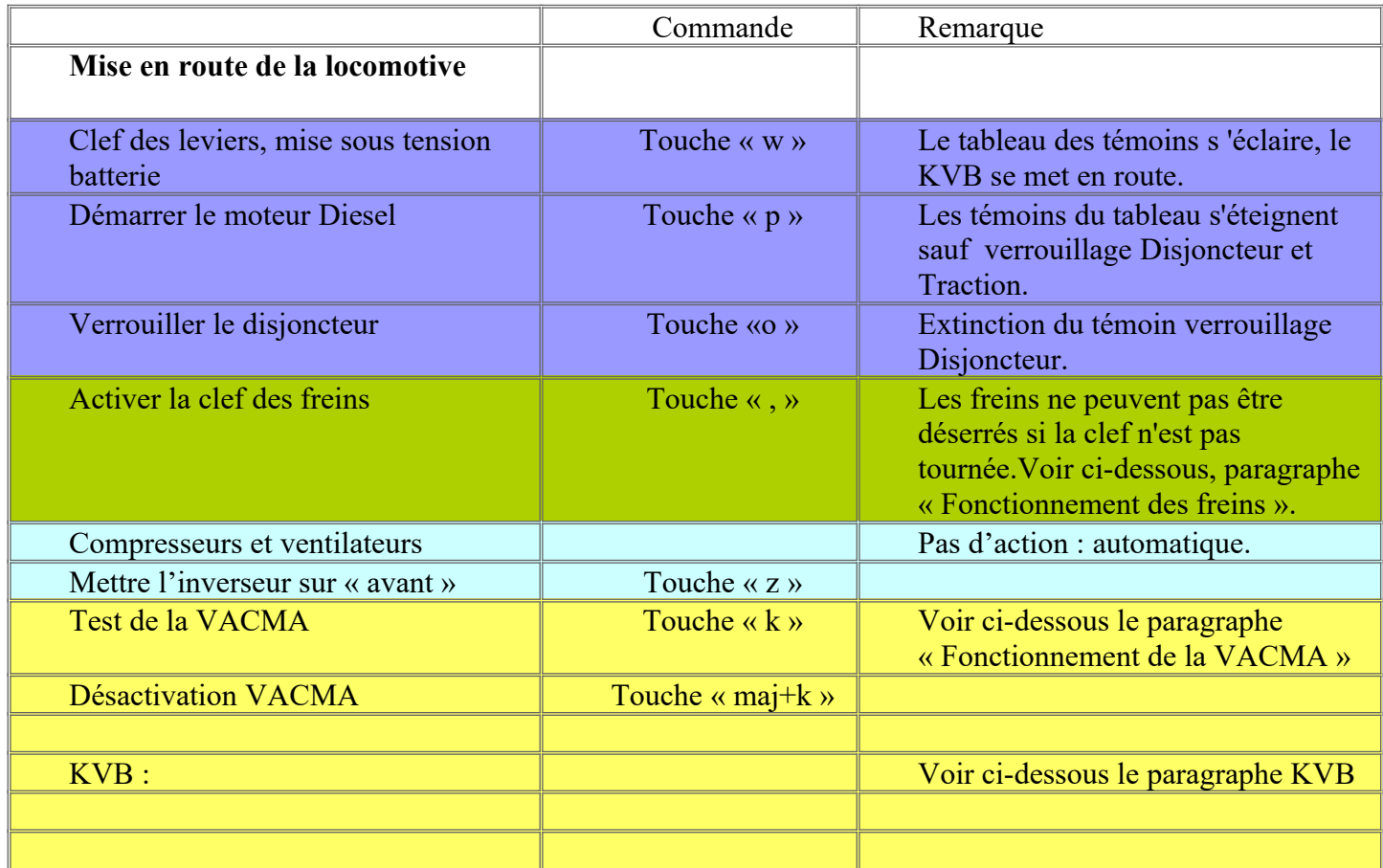

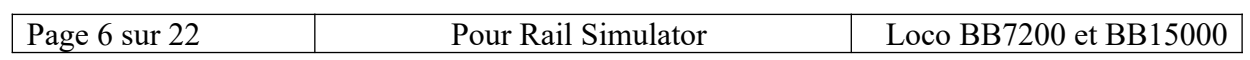

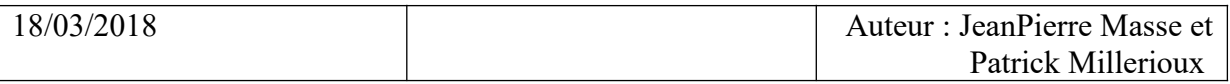

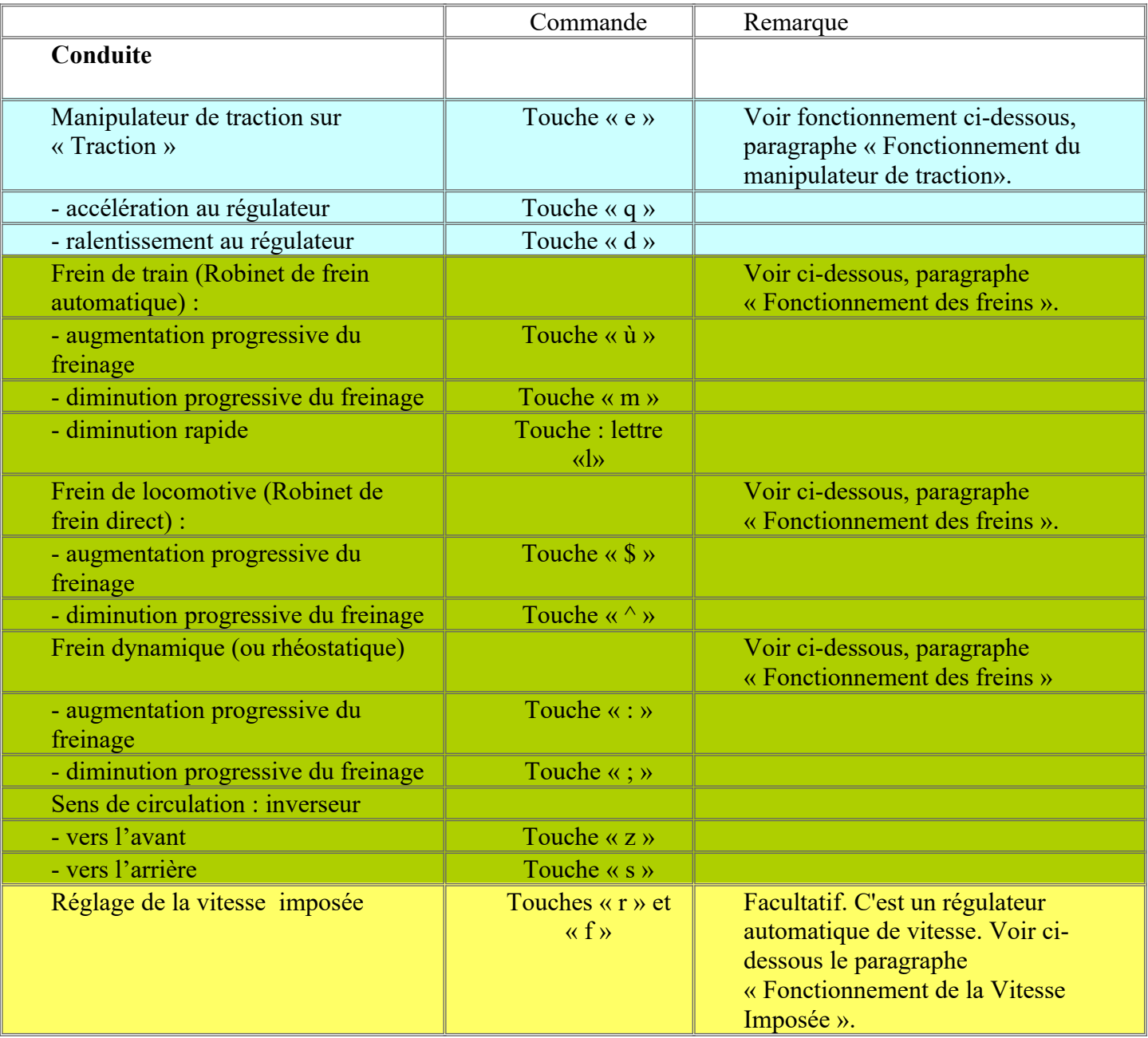

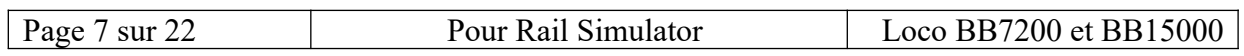

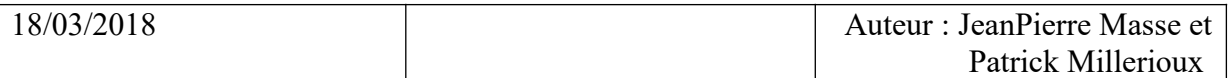

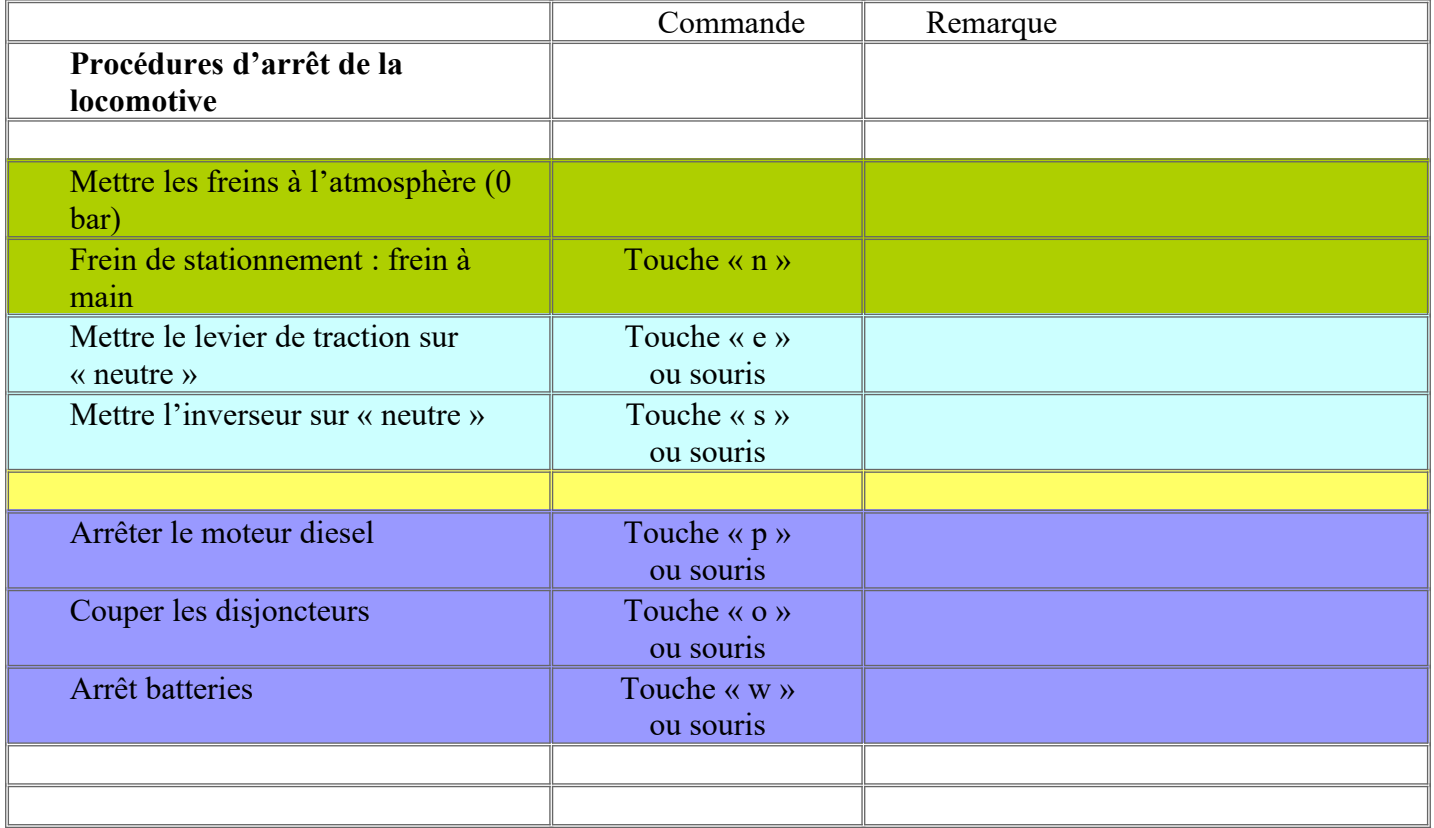

Résumé d'une mise en route en mode expert :

- 1. w, clef de mise en service
- 2. p, démarrage diesel
- 3. o, armement disjoncteur (maintenir enfoncer pendant deux secondes)
- 4. « , » clef de freins
- 5. « l » ou « m », déblocage frein de train
- 6. z, inverseur
- 7. e, manipulateur de traction en position « traction »
- 8. q, puissance
- 9. maj+k pour inactiver la VACMA !
- 10. ctrl+F12 pour inactiver le KVB !

```
… et c'est parti !
```
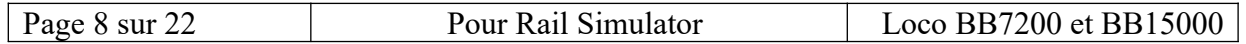

## *EXPLICATION DES DISPOSITIFS*

#### **Mise en service :**

La clef de mise en service est actionnée par la touche « w » ou la souris. Le tableau des témoins s'allume, le KVB s'active : LSSF clignote et un beep beep retenti, et le voltmètre de gauche donne la tension des batteries. LSSF s'arrêtera de clignoter avec la commande « annul SF » (maj+j) ou au 1er signal rencontré.

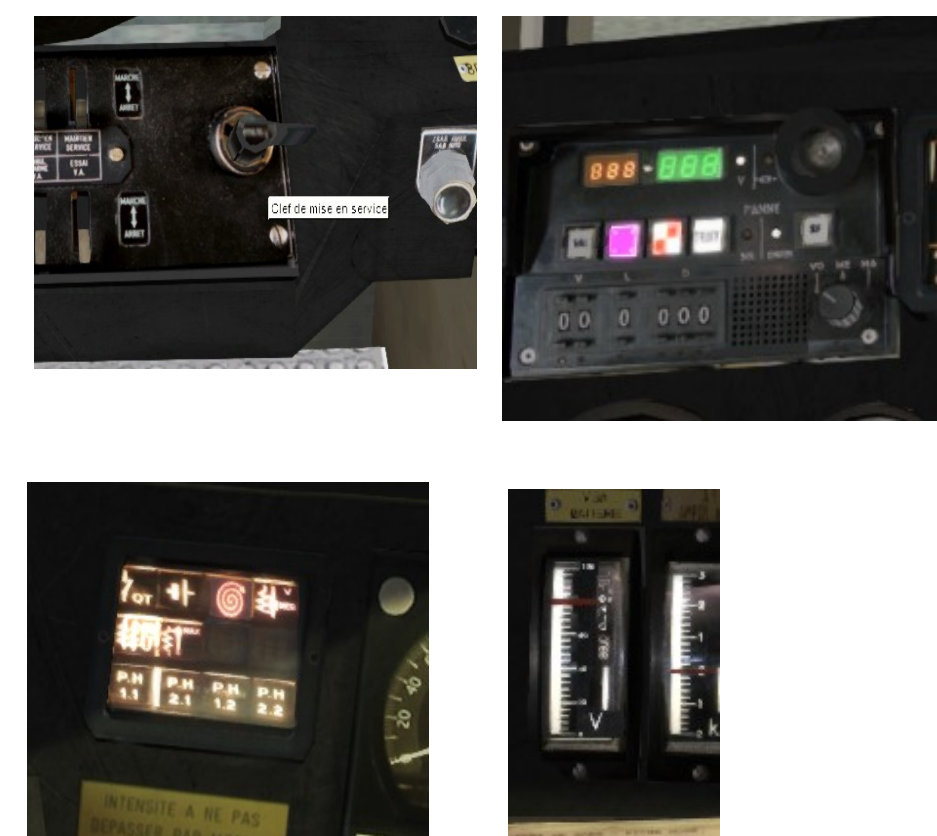

### **Démarreur:**

Démarrer le moteur diesel (touche p), sinon, le disjoncteur ne se verrouillera pas. Les témoins s'éteignent sauf sauf les témoins « disjoncteur ouvert » en haut, et traction en bas.

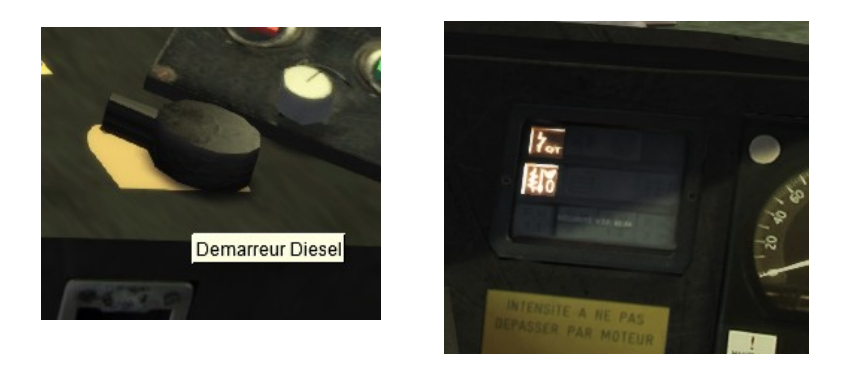

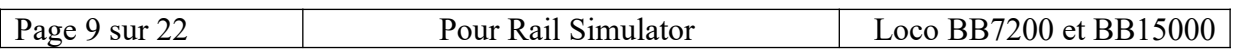

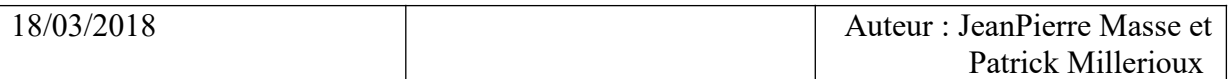

### **Disjoncteur :**

Armer le disjoncteur.

Pour verrouiller la fermeture du disjoncteur, appuyez pendant DEUX secondes sur la touche « o » : alors le témoin « disjoncteur ouvert » s'éteind, et la machine est prête.

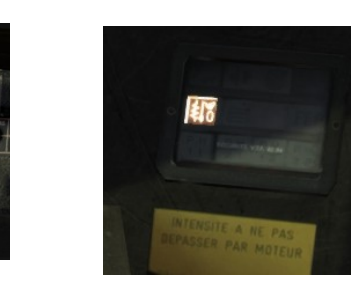

## **Fonctionnement du manipulateur de traction :**

Le manipulateur commande deux fonctions :

- 1- la traction .
- 2- le freinage rhéostatique (dynamique).

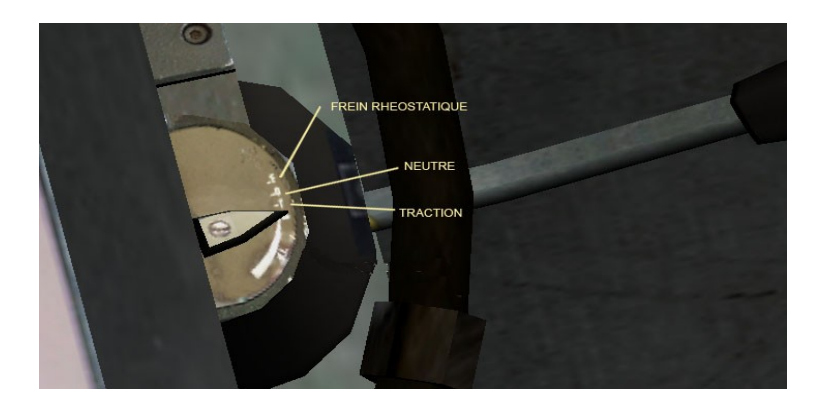

Au départ, il est positionné au neutre. Cela est visible grâce au témoin suivant :

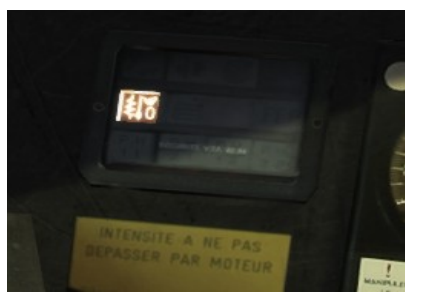

Sur le clavier, le manipulateur est matérialisé par la touche « e » :

« e » pour monter successivement de la position « F » frein, vers « 0 » Neutre, vers « T » Traction. « maj e » pour descendre successivement de la position Traction, vers Neutre, enfin vers Frein.

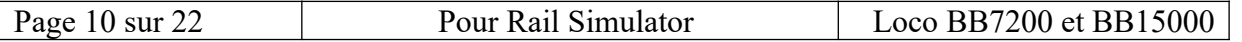

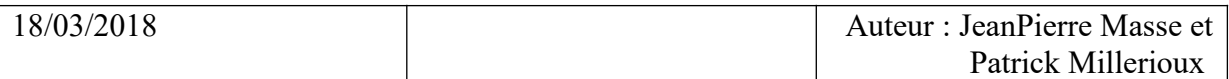

### *1 Traction :*

En position Traction, les moteurs sont alimentés au travers un régulateur : il est commandé par le volant (touches  $\ll q \gg et \ll d \gg$ ).

Le régulateur augmente ou diminue la puissance par « crans » :

- une fois sur« q » monte un cran de puissance. 15 crans donne 50 % de la puissance, 30 crans  $100 \%$ .

- une fois sur« d » baisse un cran de puissance.

La montée en puissance se voit sur les ampèremètres A1 et A2 :

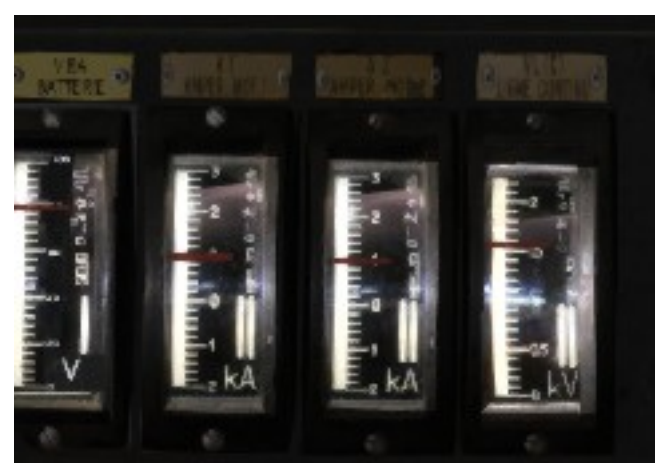

Quand le conducteur atteint 100 % de puissance le témoin de surpuissance s'allume. Pour l'éteindre, baissez un cran.

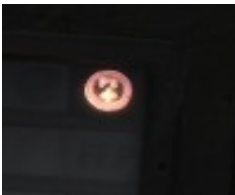

Le voltmètre « ligne » à droite indique la tension généré par le moteur diesel. Nominal à 1500 Vcc, qui peut fluctuer quand la machine a besoin de beaucoup de courant.

#### *2 Freinage rhéostatique :*

Appelé aussi freinage dynamique : il utilise l'inertie du convoi pour transformer les moteurs électriques en dynamos.

La puissance de freinage obtenue est d'autant plus forte que la vitesse est élevée.

Conditions de fonctionnement : vitesse supérieur de 10 km/h Le frein est inactif à petite vitesse.

Commande :

Le manipulateur de traction passe en freinage rhéostatique avec la touche clavier « maj+e » quand le témoin suivant apparaît :

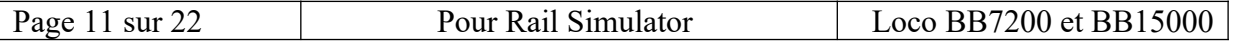

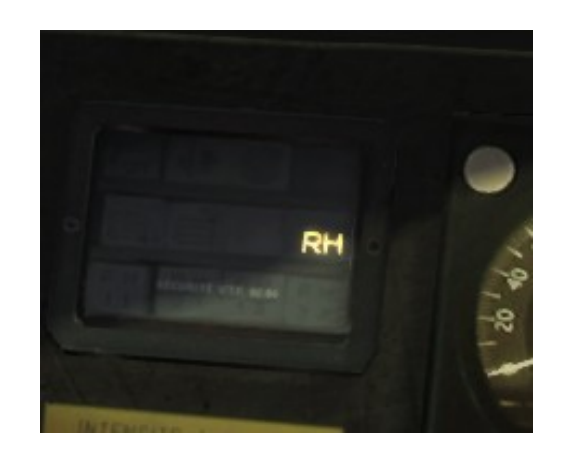

Le passage en freinage rhéostatique déclenche la remise à zéro du régulateur.

Augmentation du freinage : touche « : » Diminution du freinage : touche « ; »

Pour savoir la force du freinage en cours, il faut regarder les ampèremètres A1 A2 à aiguille centrale :

- aiguille au centre à 0, pas de freinage
- aiguille à 1 kA en bas, 50 % de freinage
- aiguille à 2 KA en bas, 100 % de freinage

Dans l'exemple, pas de freinage rhéostatique.

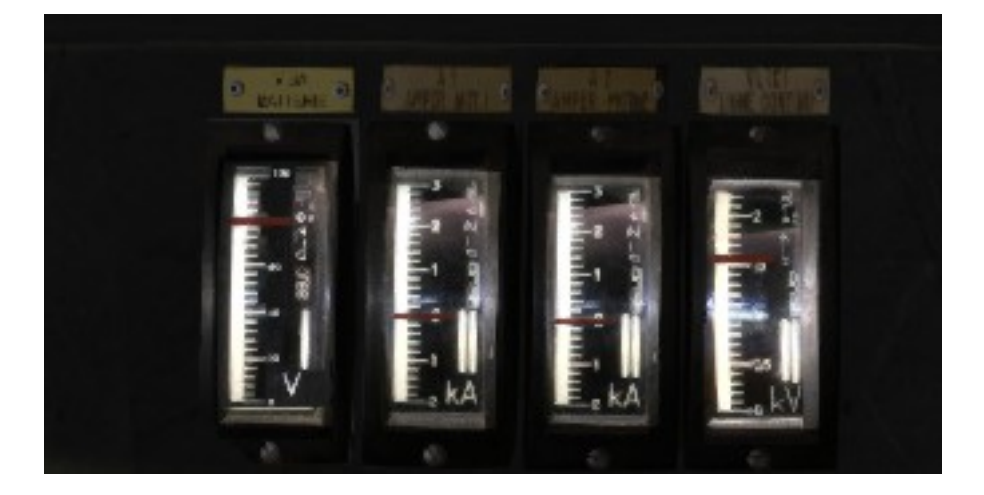

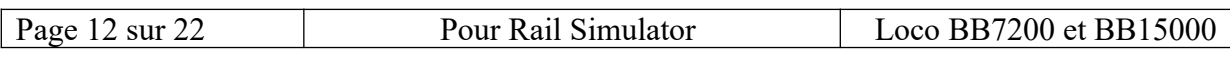

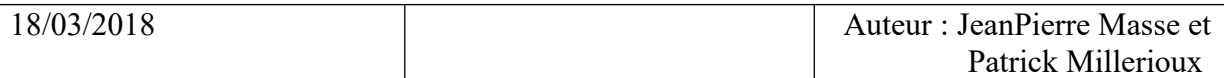

### **Fonctionnement des freins pneumatiques :**

#### *1 Clef des Freins :*

Cette clef sécurise le système des freins pneumatiques : le serrage des freins est toujours possible, le déserrage est conditionné par la présence de la clef.

Son activation permet l'utilisation des freins de train et de locomotive (touche « , »).

Si la clef est retirée en cours de circulation, la procédure de freinage d'urgence est déclenchée. Clef activée :

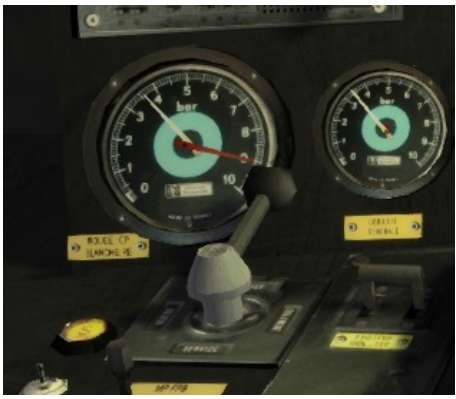

#### *2 Manettes de mécanicien :*

Deux manettes de mécanicien sont présentes dans la cabine :

- le frein de locomotive (Robinet de frein direct).
- le frein de train (Robinet de frein automatique FPB).

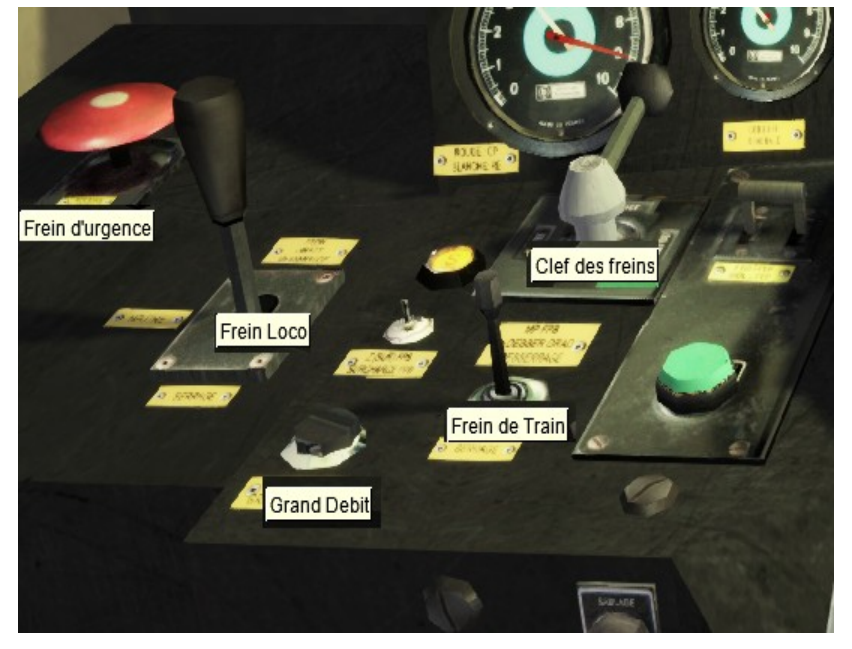

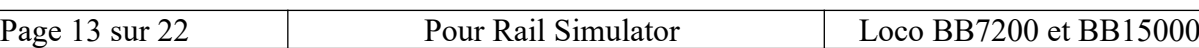

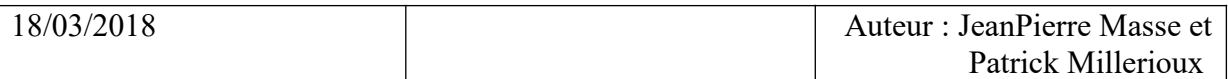

Au repos, les manettes sont en position « neutre ».

Les modifications de pression dans les conduites de freinage sont faites par des coups successifs sur les manettes.

Un coup vers l'arrière augmente la pression, donc diminue le freinage (touches m et  $\land$ ). Un coup vers le devant diminue la pression, donc augmente le freinage (touches ù et \$).

Le frein de train dispose de commande supplémentaires :

- Le desserrage rapide du frein de train, (Bouton vert Grand débit): c'est la touche « L »

- Le freinage d'urgence. Il est commandé par la touche « retour arrière ». Il remet au neutre l'inverseur de direction et le manipulateur de traction.

La gestion des freins est assurée avec les trois manomètres du pupitre :

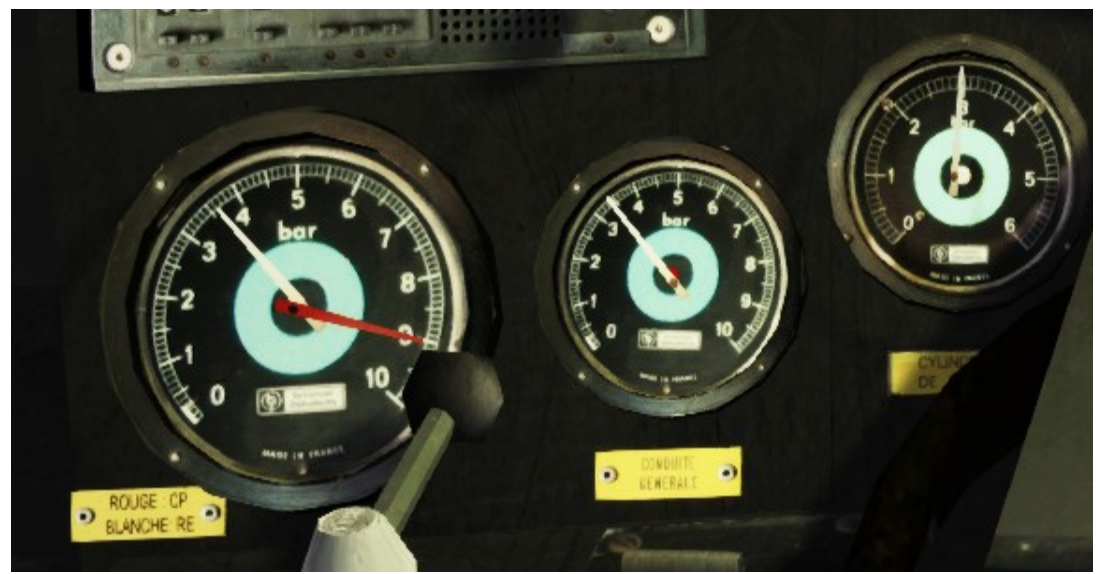

De gauche à droite :

- Le grand manomètre CP et RE :
	- Aiguille rouge = Conduite Principale qui fournit la pression à 9 bars au RE et à la CG. Aiguille blanche = Réservoir Egalisateur, qui transfert sa pression à la CG quand le frein de train est serré, et qui se recharge à 4,5 bars autrement.
- Le manomètre de conduite générale CG au centre, correspond au **frein de train** (touche « ù » et « \* »). Frein serré au maximum à 0 bar, et desserré totalement à 5 bars.
- Le manomètre des cylindres de frein CF à gauche permet du suivre l'état du **frein loco**, à condition que le train de train soit desserré. En effet le CF est utilisé par les deux freins. Il indique une pression nulle quand le frein de train et le frein loco sont entièrement desserrés. Sinon, il tend vers 4 bars suivant le serrage de l'un ou l'autre des freins.

On doit donc avoir : Frein desserré :  $RE = 5$   $CG = 5$   $CF = 0$ Frein serré maxi : RE = 3,5  $CG = 3,5$   $CF = 4$ Frein d'urgence :  $RE = 0$   $CG = 0$   $CF = 4$ Sur l'image ci-dessus : situation de frein de train à 100 % (urgence)

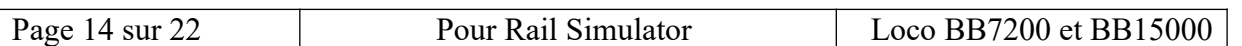

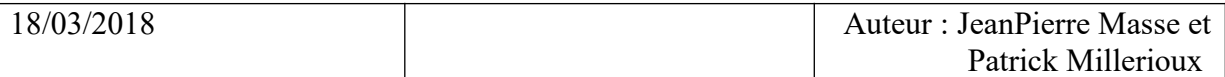

#### *3 Frein à main :*

 $\sqrt{ }$ 

Un frein de parking est disponible en mode expert seulement : c'est le grand disque sur le côté droit de la cabine (touche « n »). Le frein à main fonctionne en « tout ou rien ».

Quand il est actionné, un témoin s'allume sur le tableau :

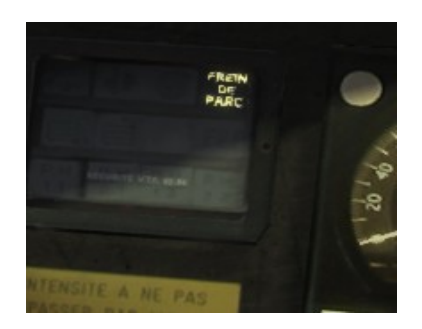

## **Fonctionnement de la VACMA (mode Expert) :**

Dispositif de **veille automatique** qui permet de s'assurer en permanence que le conducteur est présent à son poste et conscient .

Le contrôle de la veille automatique s'active au dessus d'une vitesse de **10 km/h**.

Il déclenche le freinage d'urgence dans deux cas :

- cerclo relaché pendant plus de 5', avec avertissement sonore à 2.5' (pouet !). - cerclo pressé pendant plus de 60', avec avertissement sonore à 55' (dring !). Le cerclo se trouve sous le volant (touche « espace »).

La fonction de test VACMA (touche « k ») permet de contrôler le bon fonctionnement du système. Il fonctionne à l'arrêt, et déclenche réellement le freinage d'urgence (mise à l'atmosphère du frein de train, inverseur et manipulateur de traction au neutre).

La VACMA peut être isolée (désactivée) à tout moment (touche « maj+k »). Un indicateur sur le tableau des témoins précise si la VACMA est isolée.

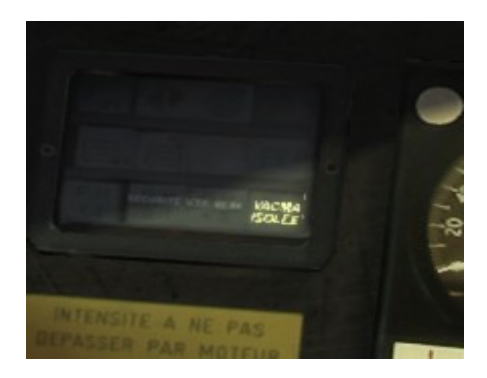

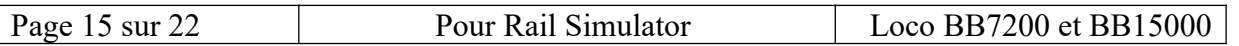

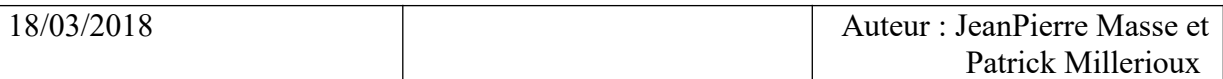

### **Fonctionnement du répétiteur de signaux :**

C'est le système AWS du simulateur.

Sur le passage d'un détecteur sur la voie (crocodile), la locomotive actionne l'avertisseur de signaux. Un beep sonore retentit au passage de chaque signal.

En **mode Expert** uniquement, le signal doit être acquitté par la commande prévue (touche « a ») si le signal est en position « attente » ou « fermé ».

L'absence d'acquittement entraîne le freinage d'urgence.

C'est le système par défaut du simulateur, auquel se substitue le KVB quand celui-ci est actif.

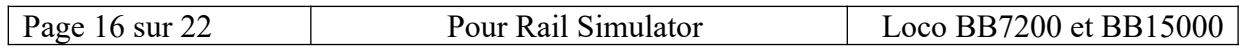

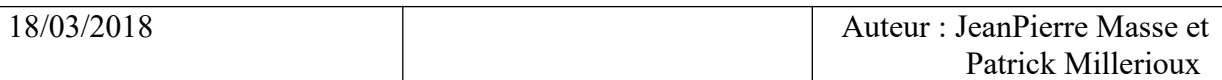

### **Fonctionnement du KVB :**

Le KVB réalise un contrôle automatique et continu de la vitesse et de franchissement des signaux d'arrêt fermés, à l'aide d'un calculateur embarqué.

Il utilise des informations caractérisant la voie : données sol

- vitesse maximum annoncée, vitesse d'exécution,
- distance au signal,
- déclivité.

et des informations caractérisant le train : données train

- vitesse maximum,
- longueur du convoi,
- coefficient de décélération,
- classe du train.

Ces informations sont saisies sur le KVB avant la mise en route.

Le KVB embarqué est indissociable des balises posées sur la voie. Ces balises sont associées aux signaux TIV (limitation de vitesse) et aux signaux de bloc.

Le KVB a deux actions :

préventif : il signale au conducteur une vitesse trop forte par rapport à la signalisation, curatif : il déclenche un arrêt d'urgence au cas ou l'excès de vitesse ne permet pas l'arrêt devant un carré, ou dans le cas ou la vitesse dépasse nettement la vitesse autorisée.

#### **Le KVB est enclenché par la mise en service de la locomotive.**

Les 888 888 s'affichent et toutes les touches clignotent quelques secondes. Un bip bip retentit. LSSF (voyant orange) continue de clignoter.

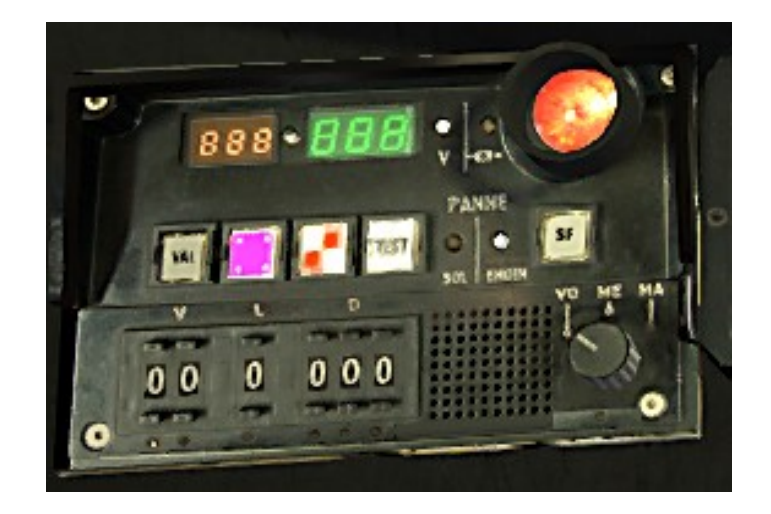

Les commandes :

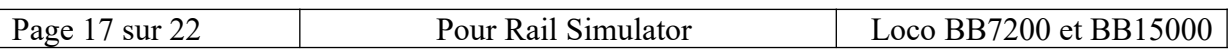

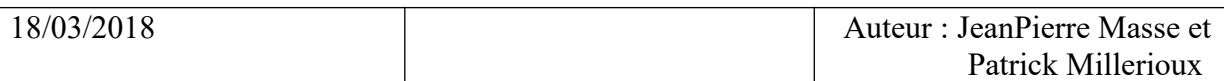

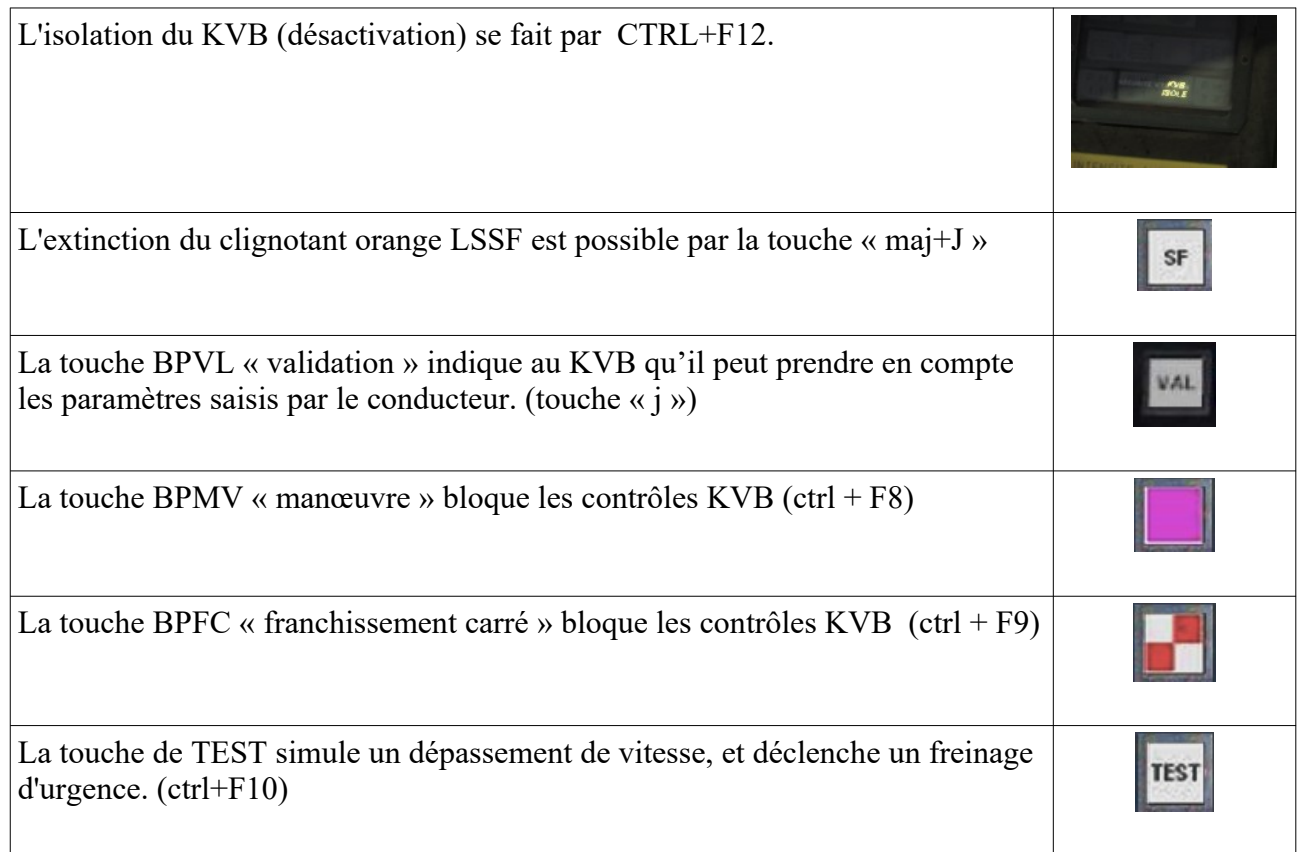

La saisie des paramètres du train est effectuée par la touche « b » :

- « maj+b » permet de passer successivement d'un paramètre à l'autre. Un point blanc sous le paramètre permet de savoir lequel est sélectionné. Sur l'image précédente, l'unité de la vitesse est sélectionnée, ci-dessous, c'est la longueur.

- « b » permet d'incrémenter la valeur du paramètre

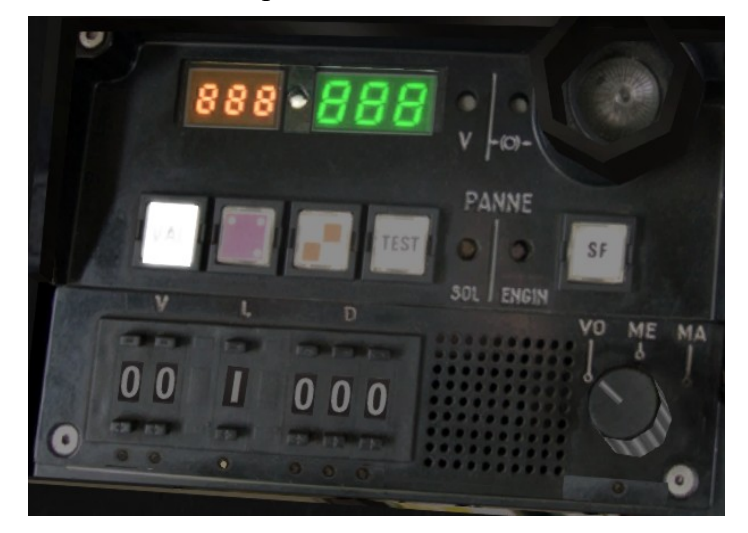

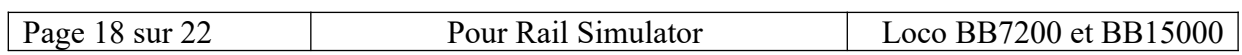

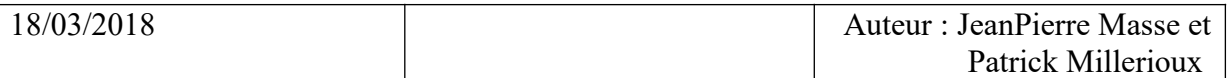

Dans cet exemple, la saisie est placée sur le paramètre « longueur », avec « 1 » choisi par pression sur « $b$ ».

En fin de saisie, validez les paramètres par «j » ou cliquez sur VAL.

En cas d'erreur, c'est le « F » qui s'affiche, et un buzz d'avertissement retentit.

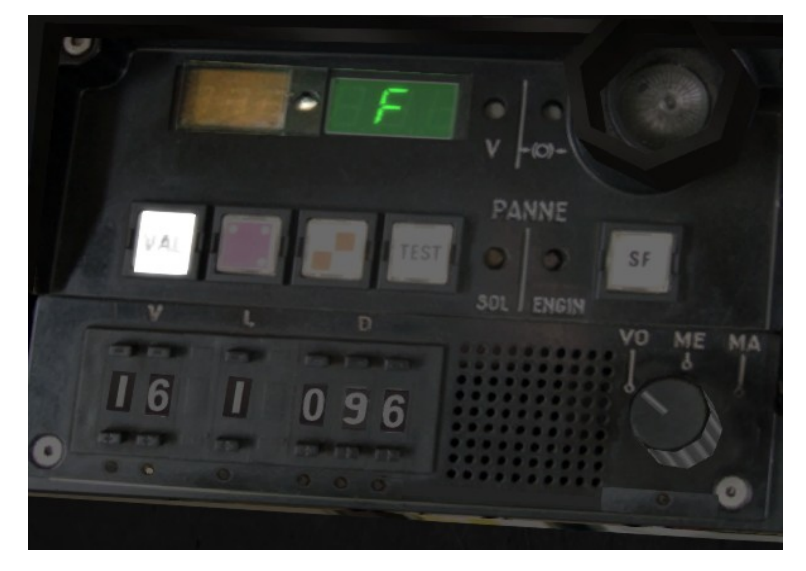

Ici,  $16 = 160$ kmh, longueur  $1 = 100$ m, coefficient à 096 pour un VO train de voyageur L'erreur est le coefficient 096 qui n'existe pas.

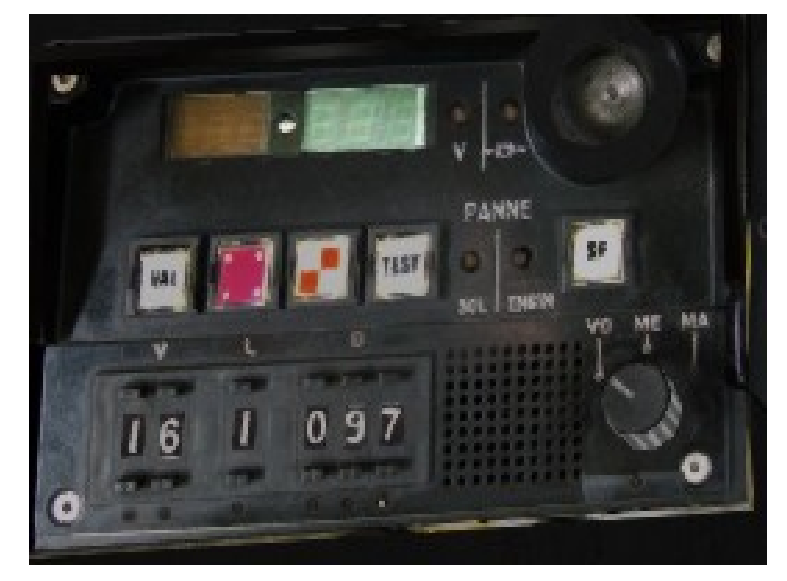

Après correction, l'affichage s'efface, VAL cesse de clignoter :

Consultez la documentation spécifique qui explique en détail le fonctionnement du KVB, les valeurs des paramètres à saisir, et l'installation des balises KVB sur la voie pour les créateurs.

Le pack « installation pour KVB 2 de PapiNic donne tous les éléments nécessaires, et notamment la documentation sur l'utilisation du KVB en cabine, et la documentation pour la pose des signaux, TIV et balises KVB sur les voies :

<http://www.railsim-fr.com/forum/index.php?/files/file/789-kvb/>

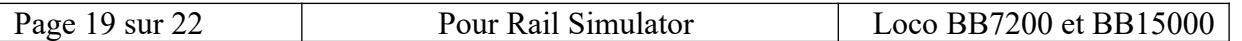

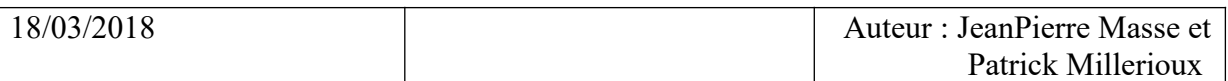

# **ANNEXE1 : le clavier**

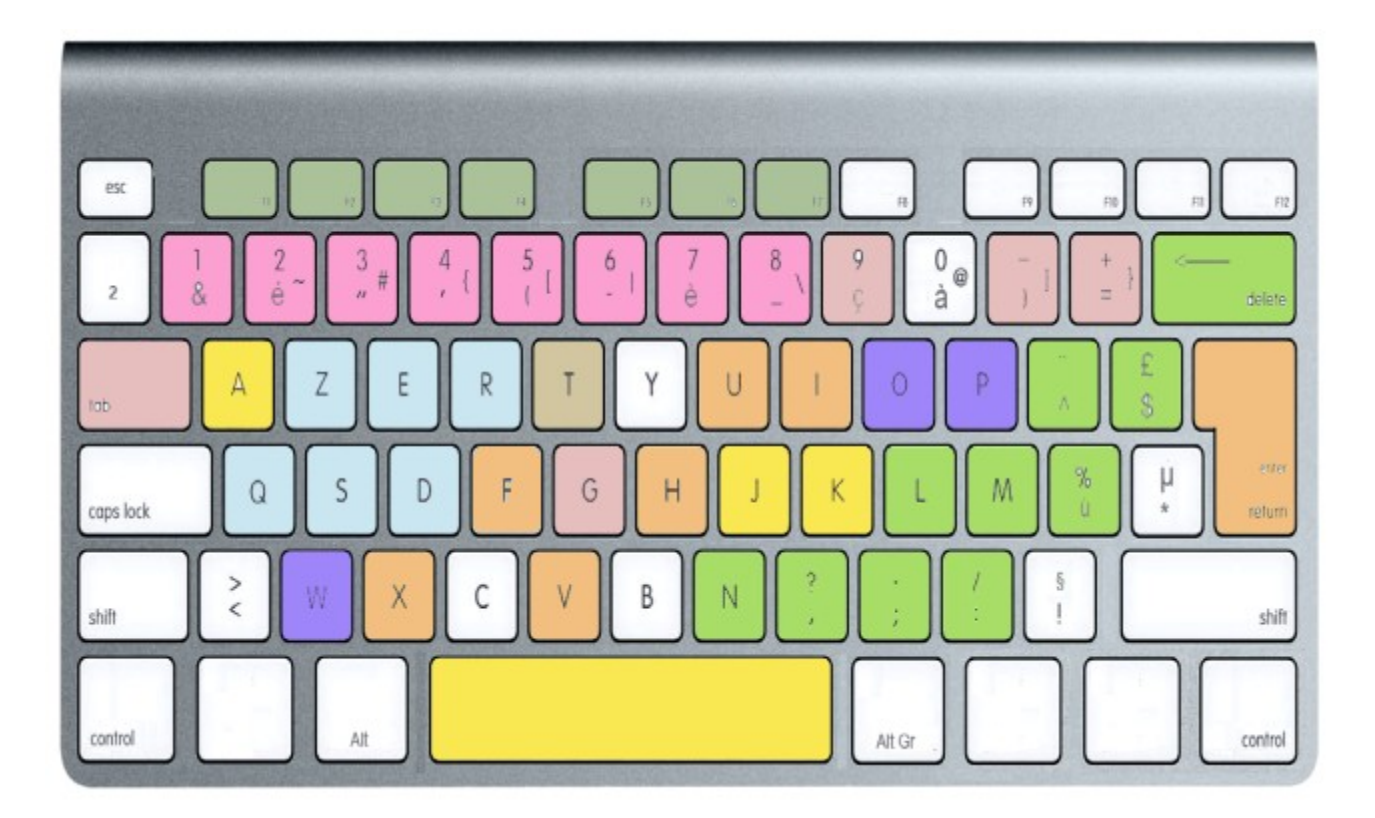

**En couleur GRIS-VERT** : les commandes du simulateur « Information sur l'écran »

**En couleur ROSE** : les commandes du simulateur des différentes vues-caméra

**En couleur BLEU CLAIR** : commandes de conduite

**En couleur VERT** : commandes de freinage

**En couleur VIOLET** : commandes de mise sous tension

**En couleur JAUNE** : commandes de sécurité

**En couleur ORANGE** : commandes diverses.

 $\overline{\phantom{a}}$ 

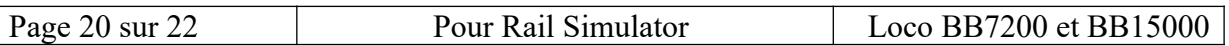

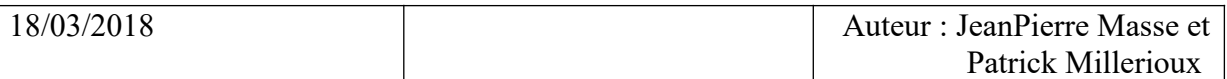

# **Versions :**

Version 1 : version origine de Globule pour TRAINZ, que Jean Pierre a adapté pour Rail Simulator. J'ai créé la cabine et mis au point la programmation des commandes en mode Expert.

# **Conclusion :**

J'ai pris quelques libertés quant au démarrage du moteur diesel : la procédure réelle comporte la vérification du niveau carburant, le lancement du pré-graissage, et le démarrage lui-même avec un lanceur à air comprimé, tout cela dans la machine à côté du moteur, et non en cabine… Mais restons raisonnable ;o)

Bonne conduite à tous.

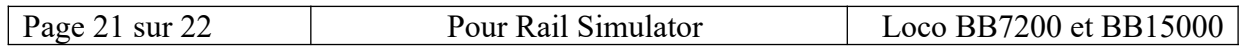

# **Copyright :**

La création de la cabine de conduite est réalisée par Patrick Millerioux, pseudo « pml3 » pour les locomotives créées par Julien Lacombe, pseudo « julien416 ».

Elle est disponible gratuitement pour un usage privé.

En aucun cas, cette création ne doit être diffusée contre paiement.

Elle ne doit pas être posé sur un site de téléchargement, même gratuit, sans nos accords.

« AVIS IMPORTANT. Ce contenu généré par l'utilisateur est conçu pour être utilisé avec les produits

de simulation de train de RailSimulator.com Limited, y compris RailWorks 4: Train Simulator 2013.

RailSimulator.com Limited n'approuve ou ne cautionne pas ce contenu généré par l'utilisateur et décline toute responsabilité à son sujet.

Ce contenu généré par l'utilisateur n'a pas été examiné ou testé par RailSimulator.com Limited. En conséquence, il peut nuire à l'utilisation que vousfaites des produits de RailSimulator.com. Si vous installez ce contenu généré par l'utilisateur et si celui-ci ne respecte pas les règles relatives aux contenus générés par l'utilisateur, RailSimulator.com Limited peut choisir de mettre fin à tout support relatif à ce produit qu'elle aurait pu autrement fournir.

Le CLUF RailWorks expose en détail la manière dont le contenu généré par l'utilisateur peut être utilisé. Vous pouvez le consulter plus en détail à l'adresse http://www.railsimulator.com/terms. Ce contenu généré par l'utilisateur comprend, en particulier, un travail qui demeure la propriété intellectuelle de RailSimulator.com Limited et qui ne peut pas être loué, sous-licencié, modifié, adapté, copié, reproduit ou redistribué sans l'autorisation de RailSimulator.com Limited. »

### "IMPORTANT NOTICE.

This is user generated content designed for use with RailSimulator.com

Limited's train simulation products, including RailWorks 4: Train Simulator 2013.

RailSimulator.com Limited does not approve or endorse this user generated content and does not accept any liability or responsibility regarding it.

This user generated content has not been screened or tested by RailSimulator.com Limited. Accordingly, it may adversely affect your use of RailSimulator.com's products. If you install this user generated content and it infringes the rules regarding user-generated content,

RailSimulator.com Limited may choose to discontinue any support for that product which they may otherwise have provided.

The RailWorks EULA sets out in detail how user generated content may be used, which you can review further here: www.railsimulator.com/terms. In particular, this user generated content includes work which remains the intellectual property of RailSimulator.com Limited and which may

not be rented, leased, sub-licensed, modified, adapted, copied, reproduced or redistributed without the permission of RailSimulator.com Limited."

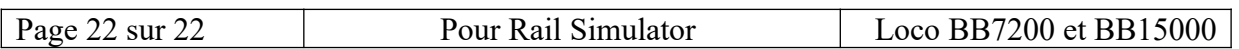